# Latitude 12

7000 Series 2-in-1

Quick Start Guide 快速入门指南 快速入門指南

连接电源适配器并开启平板电脑 連接電源變壓器並啓動平板電腦

빠른 시작 안내서

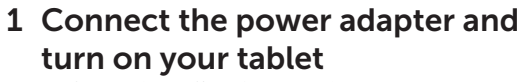

전원 어댑터를 연결하고 태블릿을 켭니다

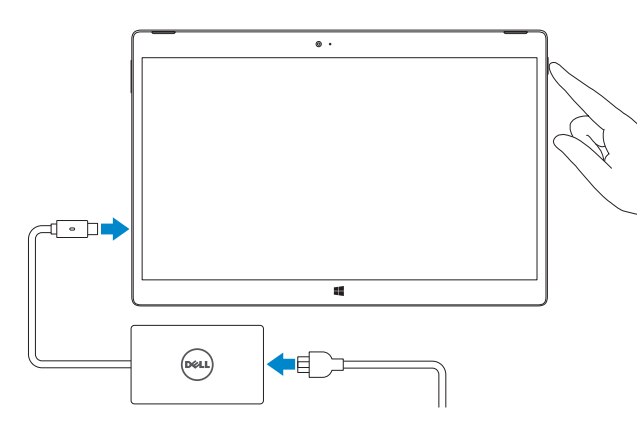

- **Z** NOTE: It is recommended to insert the micro-SIM card and the microSD card before powering on the tablet.
- **么注:**建议插入 micro-SIM 卡和 microSD 卡后再开启平板电脑。
- $\mathscr{O}$  註:建議在將平板電腦開機之前,插入 micro-SIM 卡和 microSD 卡。
- $\mathscr{A} \star \mathsf{E}:$  micro-SIM microSD  $\mathscr{A}$

(DELL)

 $\mathscr{Q}$  주: 태블릿의 전원을 켜기 전에 micro-SIM 카드와 microSD 카드를 삽입하는 것이 좋습니다.

**NOTE:** If you are connecting to a secured wireless network, enter the password for the wireless network access when prompted.

■注: 如果要连接到加密的无线网络, 请在提示时输入密码以接入无线网络。

# 2 Finish Windows 10 setup

登录您的 Microsoft 帐户或创建本地帐户 登入您的 Microsoft 帳號或建立本機帳號 Microsoft

完成 Windows 10 设置 | 完成 Windows 10 設定 Windows 10 のセットアップを終了する | Windows 10 설정 완료 查找 Dell 应用程序 | 找到 Dell 應用程式 Dell Pell 앱 찾기

Dell Product  $\mathbf{E}$  Registration

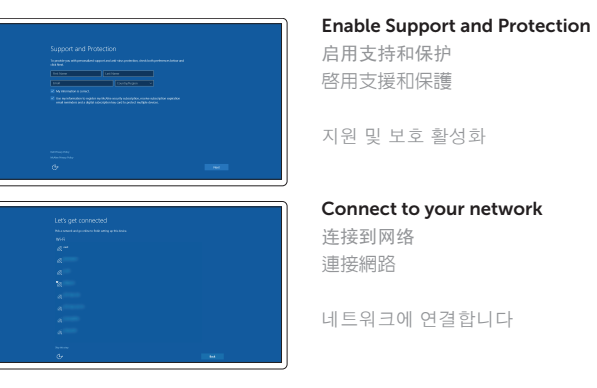

Check and update your computer 检查并更新计算机 檢查和更新您的電腦

插入可选的 micro-SIM 卡和 SD 存储卡(另行购买) 插入選用的 micro-SIM 和 microSD 記憶卡 (需另行購買) micro-SIM microSD 선택 사항인 micro-SIM 및 microSD 메모리 카드(별도 구매) 삽입

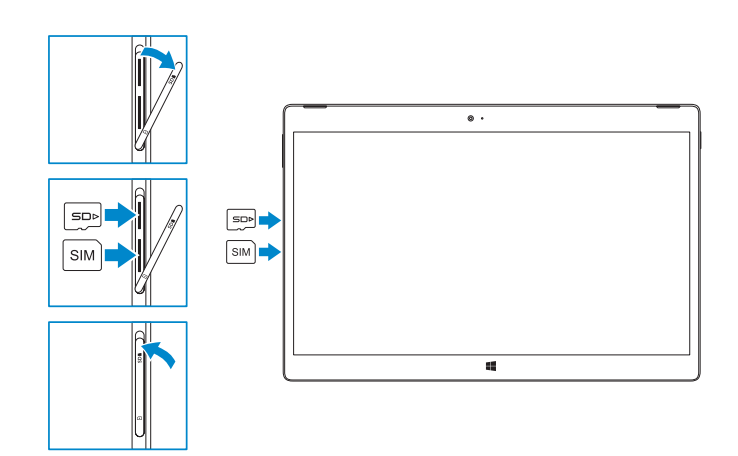

註:如果您要連線至安全的無線網路,請在提示下輸入存取無線網路的密碼。

メモ:セキュアなワイヤレスネットワークに接続している場合は、プロンプトが表示され

**NOTE:** Make sure the card is correctly aligned and is inserted all the way. 注:确保卡正确对齐,并完全插入。 註:確定卡片已正確對齊並完全插入到底。 メモ:カードが正しいことを確認していることを確認していることを 주: 카드가 올바르게 맞추어져 있고 끝까지 삽입되었는지 확인하십시오.

주: 보안된 무선 네트워크에 연결하는 경우 프롬프트 메시지가 표시되면 무선 네트워크 액세스 암호를 입력하십시오.

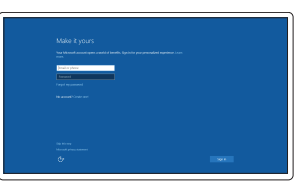

In the system tray, tap the wireless icon  $\overline{\mathscr{E}}$  select your network, and tap **Connect**. 在系统托盘中,点按无线图标 ,选择网络,然后点按连接。 。<br>在系統匣中,點選無線圖示 \* " , 選取您的網路,然後點選**連線** システムトレイでワイヤレスアイコン をタップして、ネットワークを選択し接続

시스템 트레이에서 무선 아이콘  $\tilde{h}$ 을 터치한 후 네트워크를 선택하고 연결을 탭합니다.

#### Sign in to your Microsoft account or create a local account

#### $\mathbb Z$  NOTE: For mobile broadband connection, you may need to activate your network service before connecting.

在: 对于移动宽带连接, 您可能需要激活网络服务后才能进行连接。

Microsoft 계정에 로그인하거나 로컬 계정을 만듭니다

## Locate Dell apps

Register your computer 注册您的计算机 註冊您的電腦

## 컴퓨터 등록

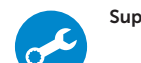

컴퓨터 검사 및 업데이트

## Insert optional micro-SIM and microSD memory card (sold separately)

## Connecting to your network — optional

连接到网络 — 可选 連線至網路 — 選用

ネットワークへの接続 — オプション

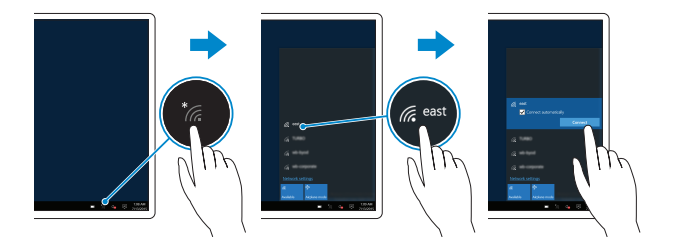

네트워크에 연결하기 — 선택 사항

註:關於行動寬頻連線,在連線之前,您可能必須啟動您的網路服務。

メモ:モバイルブロードバンド接続の場合、接続する前にネットワークサービスをアクティブに

주: 연결하기 전에 사용 중인 네트워크 서비스를 활성화해야 할 수 있습니다.

## Connecting the keyboard and Folio

连接键盘和安装保护套 連接鍵盤與保護套

키보드와 커버를 연결 중

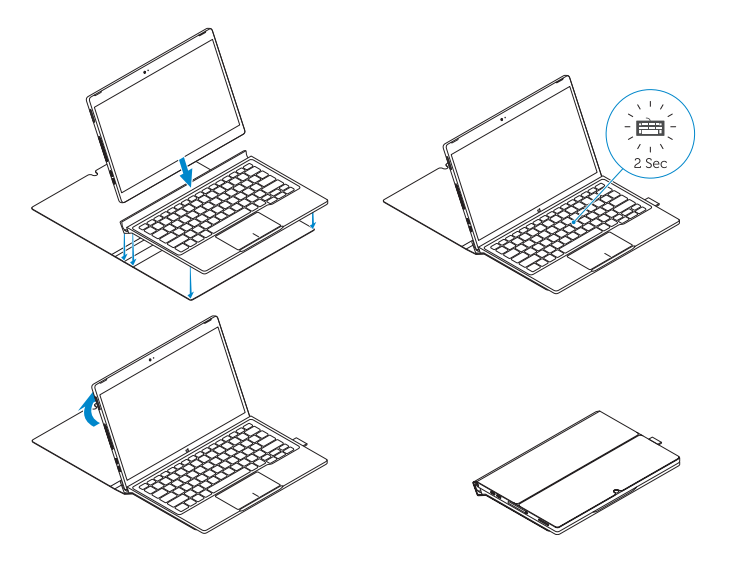

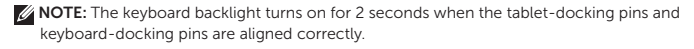

么注: 平板电脑对接针和键盘对接针正确对齐时, 键盘背光灯亮起 2 秒钟。

キーボードのバックライトが 2 秒間点灯します。

■ 註:在平板電腦擴充基座接腳和鍵盤擴充基座接腳正確對齊時,鍵盤背光亮起 2 秒。 メモ:タブレットのドッキングピンとキーボードのドッキングピン

주: 태블릿 도킹 핀과 키보드 도킹 핀이 맞추어지면 키보드 백라이트가 2초간 켜집니다.

Disconnecting the keyboard and Folio

连接键盘和安装保护套 中斷連接鍵盤與保護套

키보드와 커버를 분리 중

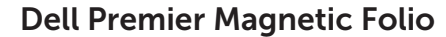

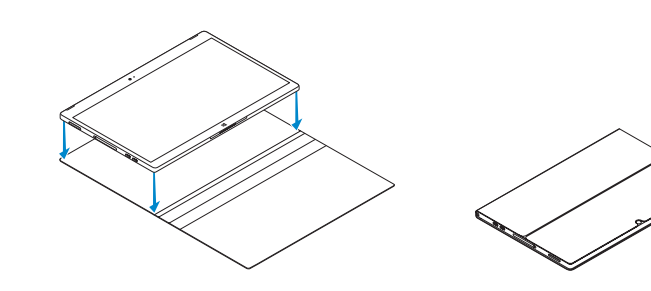

## Connecting the keyboard

连接键盘 連接鍵盤

키보드 연결하기

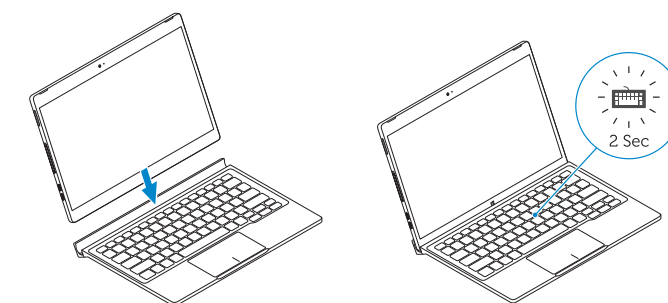

Disconnecting the keyboard

断开键盘连接 中斷連接鍵盤

키보드 분리하기

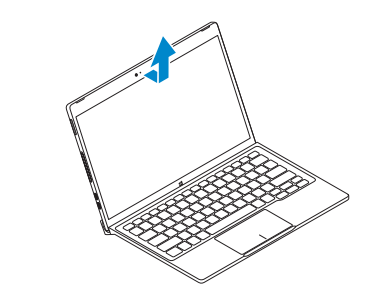

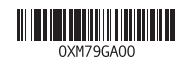

## Features

功能部件 | 功能 | | | 구조

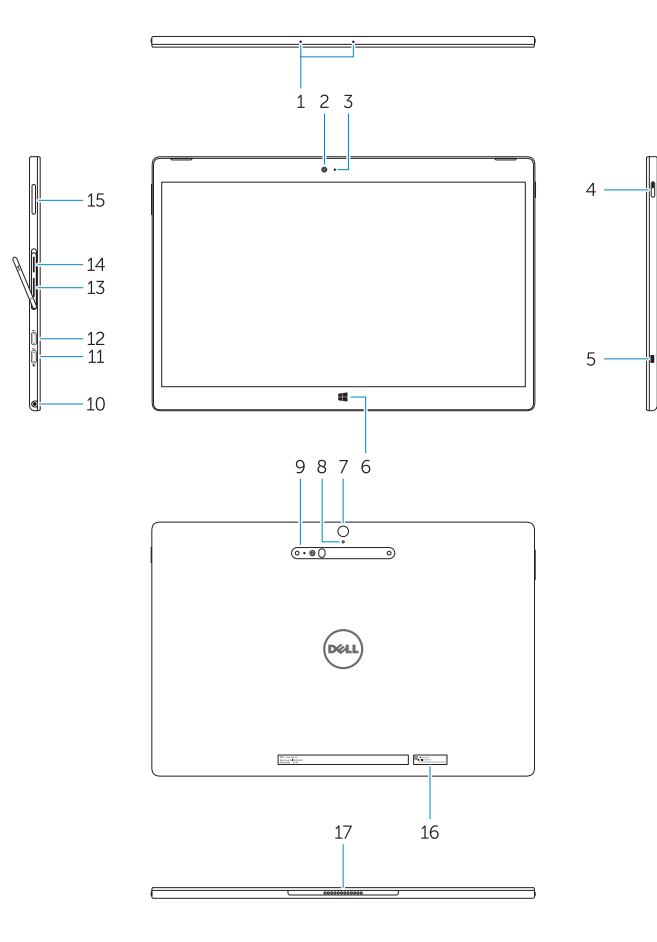

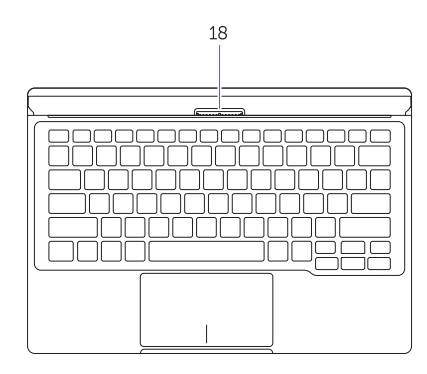

- 1. Microphones
- 2. Front camera
- 3. Front camera-status light
- 4. Power button
- 5. Noble security-cable slot
- 6. Windows home key
- 7. Rear camera 8. Microphone
- 9. 3D Rear Camera
- 10. Headset connector
- 11. USB Type-C connector
- 12. USB Type-C connector / Charging connector

1. 麦克风 2. 前置摄像头

4. 电源按钮

- 3. 前置摄像头状态指示灯 5. Noble security 防盗缆线孔 6. Windows Home 按键 9. 3D 后置摄像头 14. MicroSD 内存卡读取器 15. 音量按钮 16. 服务标签 17. 对接针 18. 对接针
- 11. USB C 型接口

7. 后置摄像头 8. 麦克风

- 13. Micro-SIM reader (LTE/HSPA+ models only)
- 14. MicroSD memory card reader
- 15. Volume button
- 16. Service-tag label
- 17. Dock pins
- 18. Dock pins
- - 7. 背面相機 8. 麥克風
		- 9. 3D 背面相機
		- 10. 耳機連接器

10. 耳机接口

12. USB C 型接口 / 充电接口

- 1. マイク 2. 前面カメラ  $3.$ 4. 電源ボタン 5. Noble 14. microSD  $15.$ 16.  $\blacksquare$ 17. 18. Fig. 2. Fig. 2. Fig. 2. Fig. 2. Fig. 2. Fig. 2. Fig. 2. Fig. 2. Fig. 2. Fig. 2. Fig. 2. Fig. 2. Fig. 2. Fig. 2. Fig. 2. Fig. 2. Fig. 2. Fig. 2. Fig. 2. Fig. 2. Fig. 2. Fig. 2. Fig. 2. Fig. 2. Fig. 2. Fig. 2. Fig. 2. Fi
- 6. Windows Home
- 7. store and the state of the state of the state of the state of the state of the state of the state of the state of the state of the state of the state of the state of the state of the state of the state of the state of t
- 8. マイク
- 9. 3D
- 10. ヘッドセットコネクタ
- 11. USB
- 12. USB /
- 13. micro-SIM LTE/HSPA+
- 1. 마이크로폰
- 2. 전면 카메라
- 3. 전면 카메라 상태등
- 4. 전원 버튼
- 5. 고급 보안 케이블 슬롯
- 6. Windows 홈 키
- 7. 후면 카메라
- 8. 마이크
- 9. 3D 후면 카메라
- 10. 헤드셋 커넥터
- 11. USB C 유형 커넥터
- 12. USB C 유형 커넥터 / 충전 커넥터
- 13. Micro-SIM 판독기 (LTE/HSPA+ 모델에만 해당 )

1. 麥克風 2. 正面相機

3. 正面相機狀態指示燈

4. 電源按鈕 5. Noble 安全纜線孔 6. Windows Home 鍵

管制和安全 | 管制與安全 | 규정 및 안전

- 13. Micro-SIM 卡读取器(仅限于 LTE/ HSPA+ 型号)
	- 14. MicroSD 記憶卡讀卡器 15. 音量按鈕 16. 服務標籤 17. 擴充基座接腳 18. 擴充基座接腳

管制型号 | 安規型號 | 규정 모델

管制类型 | 安規類型 | 규정 유형

- 11. USB C 型連接器
- 12. USB C 型連接器 / 充電連接器
- 13. Micro-SIM 讀卡器(僅限 LTE/ HSPA+ 機型)
- 14. MicroSD 메모리 카드 판독기
- 15. 볼륨 버튼
- 16. 서비스 태그 라벨
- 17. Dock 핀
- 18. Dock 핀

#### Product support and manuals

产品支持与手册 產品支援與手冊

제품 지원 및 설명서

## Dell.com/support Dell.com/support/manuals

Dell.com/support/windows

#### Contact Dell

与 Dell 联络 | 與 Dell 公司聯絡 | Dell 에 문의하기 Dell.com/contactdell

#### Regulatory and safety

Dell.com/regulatory\_compliance

#### Regulatory model

T02H

#### Regulatory type

T02H001

#### Computer model

计算机型号 | 電腦型號 l | 컴퓨터 모델

#### Latitude 12 7275 Latitude 12 7275 系列

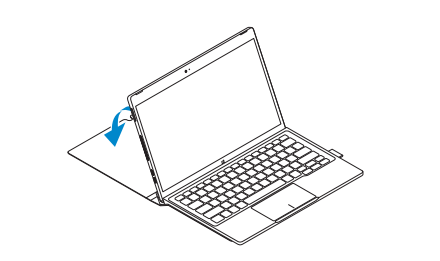

© 2015 Dell Inc. © 2015 Microsoft Corporation. Printed in China. 2015-11